# NKMB Virtual Choir | Christmas Eve 2021 **"Heaven has come to Earth"**

We want to feature a virtual choir as part of our Christmas Eve services at NKMB Church this year. We're glad that you've shown interest in joining our choir. Please read these instructions carefully.

## **Let Heaven and Nature Sing (A Sacred Caroling Medley) - SATB Guide Videos**

[Soprano](https://youtu.be/gwPF-a02tOA) Guide, Alto [Guide,](https://youtu.be/LRKfXVX7Kuo) Tenor [Guide,](https://youtu.be/umQJUq6zvz8) Bass [Guide,](https://youtu.be/IiA7BYkm5t0) Full Choir [Guide](https://youtu.be/GxhivO7Qq_4)

## **STEP 1: Learn the music.**

- It's simple. Each *Guide Video* has the score and sound combined and synchronized. Just click the link to your voice part's video (above) and start singing along.
- There's one *Guide Video* for each voice part, so you can hear only the part you choose to sing, which makes learning the arrangement easy.
- There's also a "Full Choir Guide" video if you'd like to hear all the parts together.

## **STEP 2: Set up your shot.**

Once you've learned your music and feel ready to record, you will need **2 devices** to make your recording: a **Guide Device** (computer or tablet) and a **Recording Device** (a smartphone works well). You will also need **Headphones**.

1. Set up your **Guide Device** (computer or tablet).

- Set up the **Guide Device** at eye level so your gaze is natural while you record. You may need to stack books or use a dresser.
- **•** Connect **Headphones** to your **Guide Device. (Very Important!)**
- On your **Guide Device**, cue up the *Guide Video* that you plan to sing along with for your recording.

#### 2. Set up your **Recording Device** (smartphone).

- Set up your **Recording Device** so that it is level with your eyes and you are able to look into the camera as you sing.
- Use a tripod or make your own stand for the **Recording Device**. Get creative!

Here's an example of a good final setup. The **Recording Device** is very close to the **Guide Device**, and both are at eye level with the singer, who has her headphones connected to her **Guide Device.**

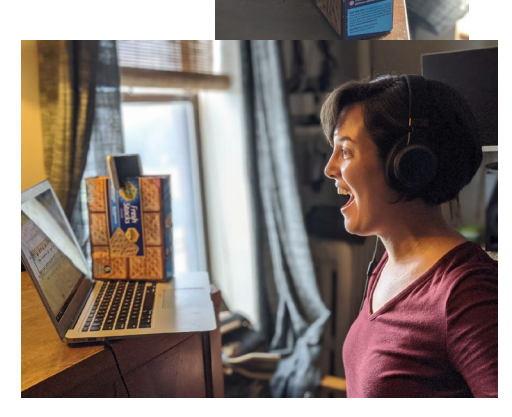

### **STEP 3: Make your recording!**

Once both of your devices are set up, you are ready to record.

- 1. Make sure your **Recording Device** is set to take HD video.
- 2. Press the record button on your **Recording Device.**
- 3. Press "Play" on your **Guide Device** to start your Guide Video. *(The sound should ONLY be coming through your headphones.)*
- 4. Be sure to follow the directions and **CLAP on beat 4** when indicated. *(Make sure your hands are visible for the clap.)*
	- 5. Sing along with your part!
	- 6. When you get to the end of the piece, wait about 2 seconds after the music stops, and then stop your **Recording Device.**

Here are a few **PRO TIPS** to make sure your video turns out great.

- **Layout/Orientation:** Your shot should be landscape/ horizontal.
- **Lighting:** Make your face the brightest thing in the video. Especially avoid being backlit. Face the window or light source.
- **Minimize all background noise** (air conditioners, fans, TV's, refrigerators, etc.).
- **Have fun!** Let your enthusiasm SHOW. It makes a big difference. If you find yourself getting tired or frustrated, take a break, and come back refreshed to record a new video.
- **Have fun!** Wear a fun Christmas outfit. It does not need to be formal wear. Our theme for Christmas this year is colourful and joyful.

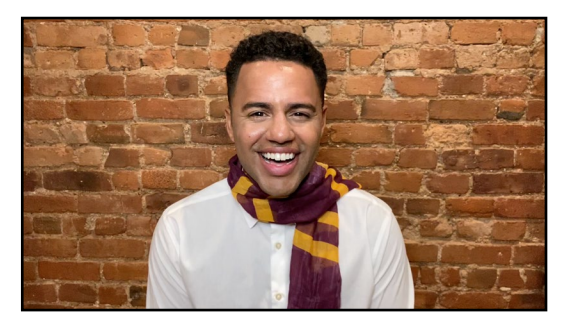

Here's an example of a well-framed, well lit, landscape shot.

#### **STEP 4: Submit your recording.**

Share the file via [Google Drive](https://drive.google.com/) or [WeTransfer](https://wetransfer.com/) to [choir@nkmb.org](mailto:choir@nkmb.org)

#### **The deadline to submit is December 8th!**

If you already have a Google account (or a gmail.com email address), you already have access to Google Drive. The easiest way to share via Google Drive is to send an email via www.gmail.com and select the video recording as an attachment. Gmail will automatically send the attachment as a Google Drive File. This will not work if you use Apple Mail, Outlook, or other mail apps to send the email.